## Payslip Screen Leave Pay

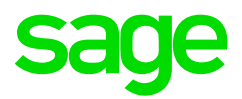

## When to be Effectives on Payroll and Leave Pay

- All deductions will be multiplied by the number of Leave Periods activated, except where the Times specified are less than the number of Leave Periods.
- Type of Deduction Pension and Provident Fund calculated using Methods, are not multiplied by the Leave Periods and the Leave Pay must therefore be accommodated in the Method of calculation.
- Pension or Provident Fund calculated using the percentages on the IS screen, will multiply in the Amount column.
- All other Deductions calculated with a Method will multiply in the Amount column.
- "When to be effectives" in Methods will be applied as follows:
- If any Deduction has a Method that is effective only in a specific period, the system will check if that period falls in the Leave Period and deduct that Deduction once.
- If a roll over to a new month occurs in the Leave Period, a number of 4 weeks for the next month will be assumed.
- A maximum is applied to the number of Leave Periods activated to ensure that the Leave Period does not extend over three months (more than two month-ends). A message will appear to warn the user if this is the case.

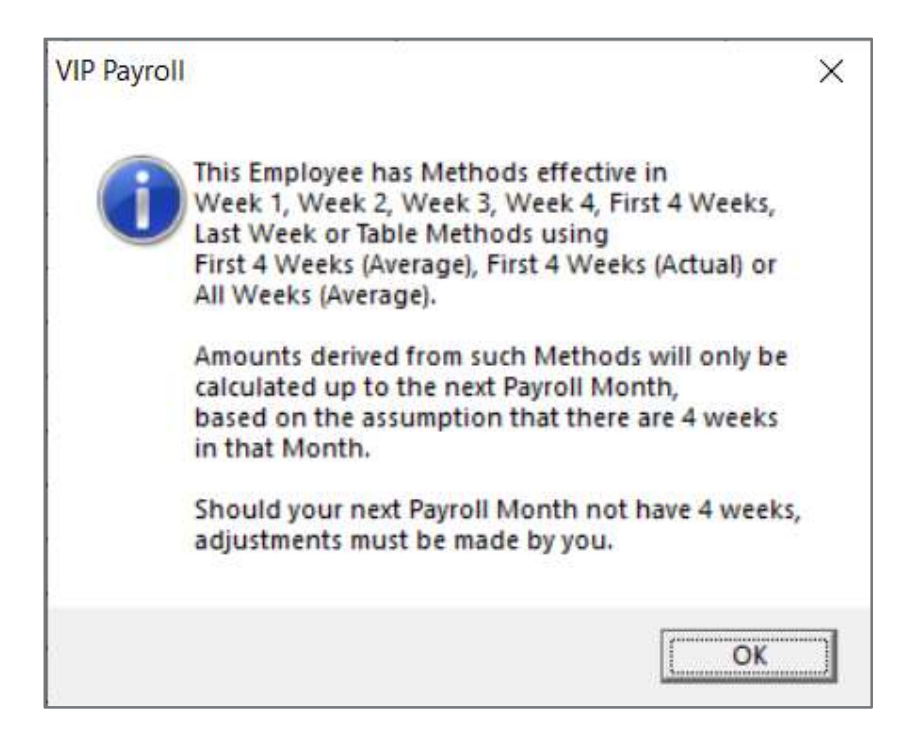

- The warning message will be generated in the following circumstances: (for single OR global leave pay activation)
- If an employee is linked to any Methods or Sub-screen lines flagged as "When to be effective" Last week. The assumption is made that the "next month" has only 4 weeks.
- If an employee is linked to any Methods or Sub-screen lines using any "When to be effective", and the Leave Pay Periods will extend over three months.

The following table explains when the warning message will appear:

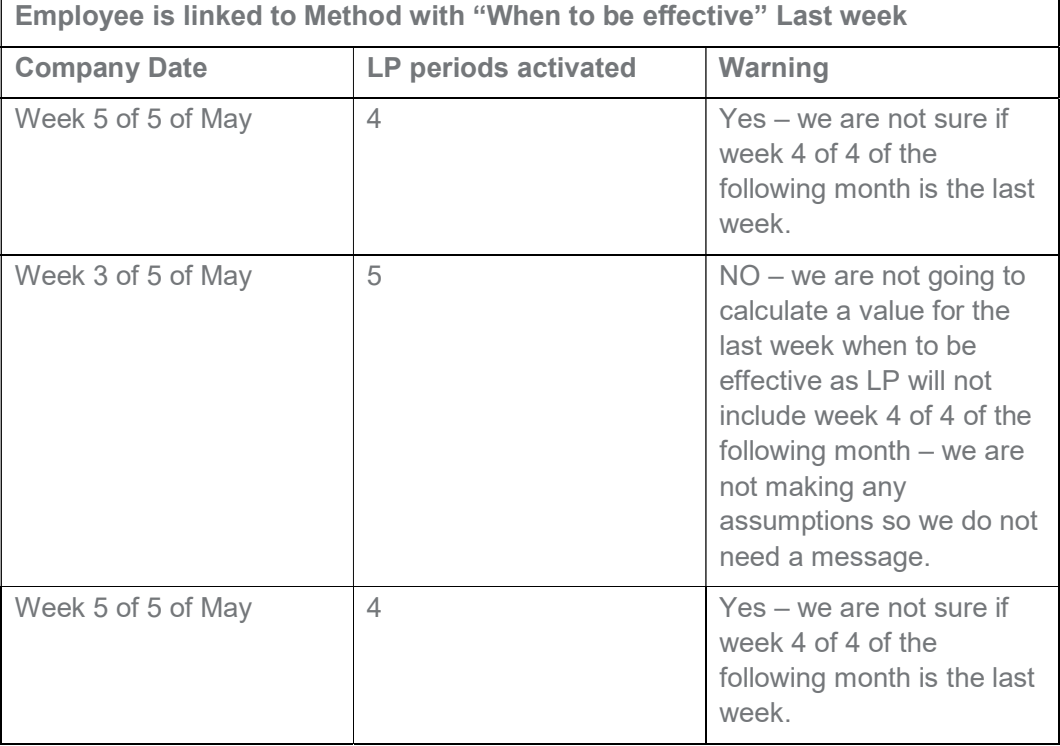

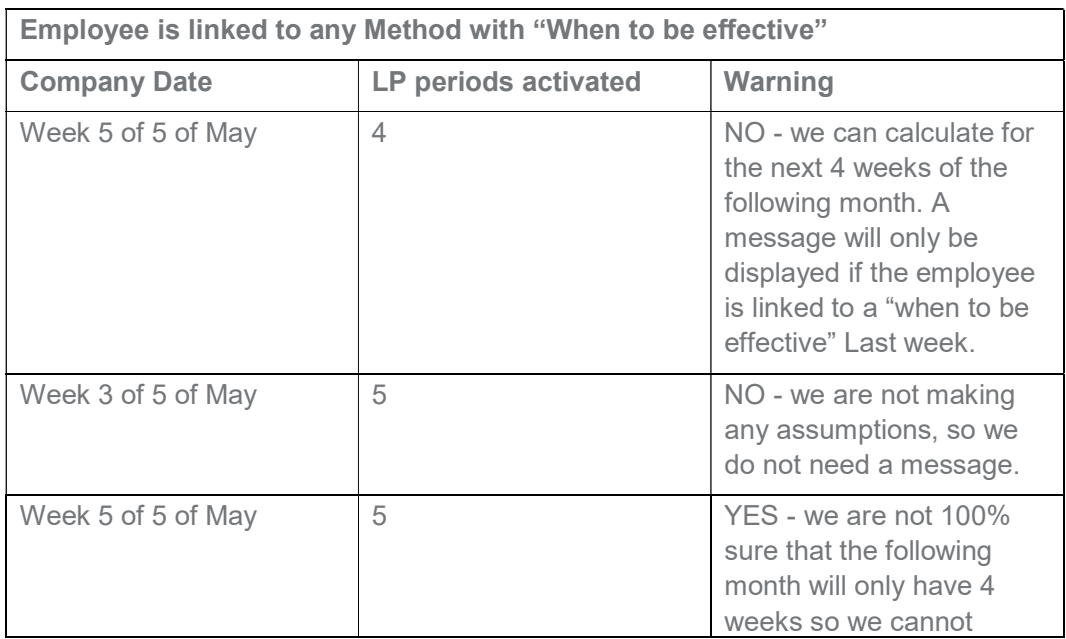

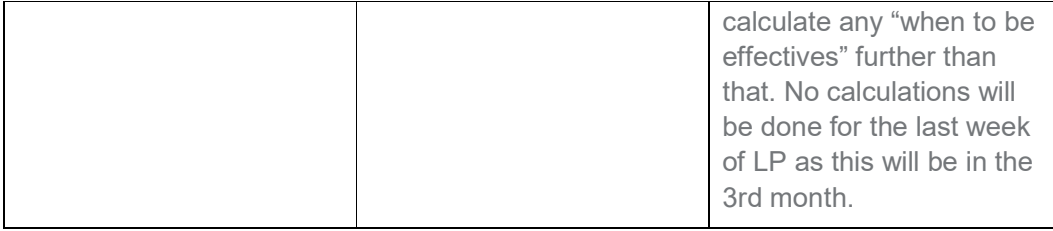

All "when to be effectives" using the Average option will be calculated based on an average of 4 weeks (2 bi-weeks) for the second month of Leave pay activation.

All Methods with "when to be effective" Always will always be effective and generate no warning message when Leave Pay is activated.